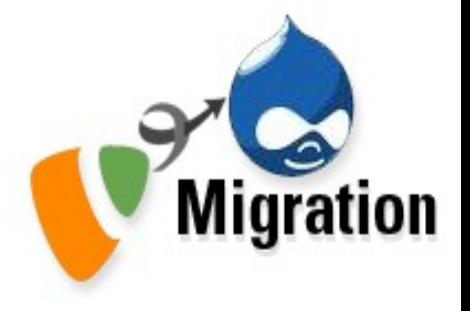

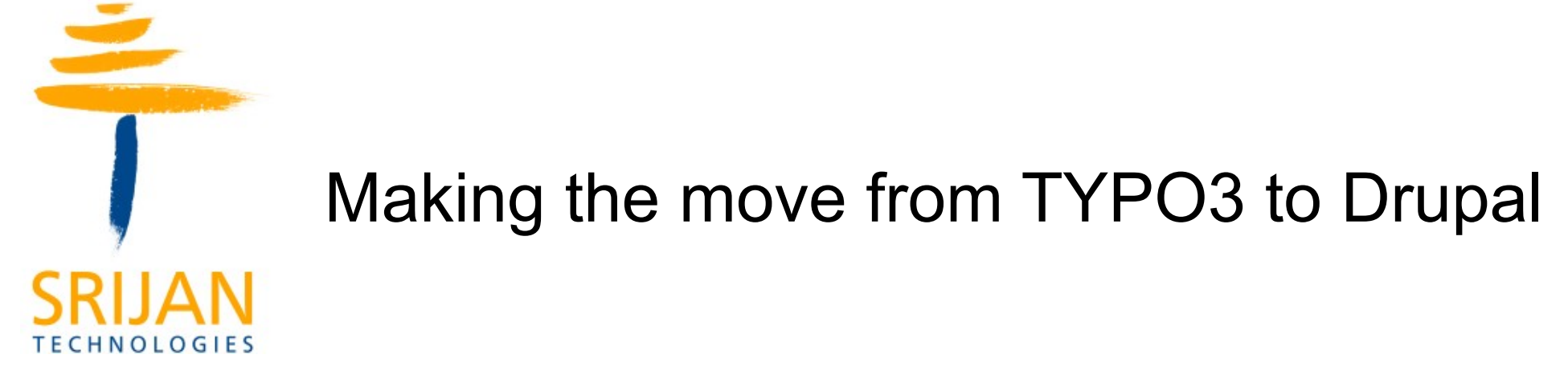

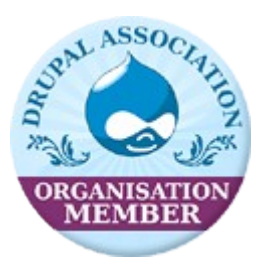

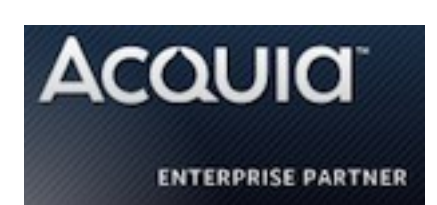

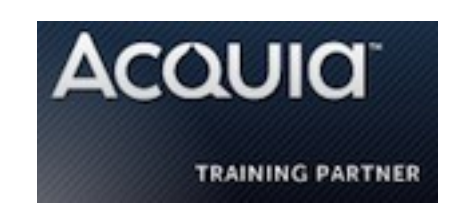

### Why were clients looking to migrate Þ.

- Small TYPO3 developer community compared to Drupal globally
- Expensive and slow maintenance/upgrade process
- Difficult to implement community oriented features
- Adding new functionality in Drupal is relatively easier and quicker
- Consolidation of all extensions into a single system
- Documentation has been scarce
- Enterprise support missing

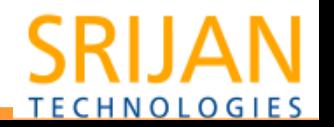

## **E** Where do we see TYPO3 standout?

- Hierarchical representation Page structure
- Flexibility in controlling access to content
- Internationalization
- Templating
- Backend for website administration

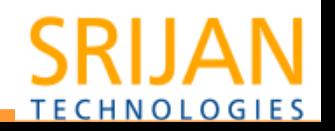

## **Work** þ.

• knr.gl – migration to OpenPublish

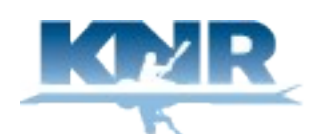

Kalaallit Nunaata Radioa Greenlandic Broadcasting Corporation

• eastwestcenter.org (primary partner - Forum One Communications)

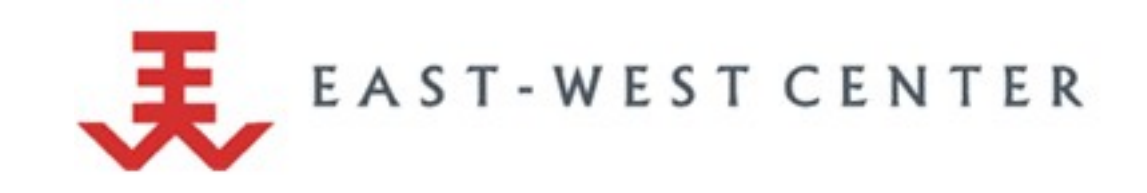

• TYPO3\_migrate module

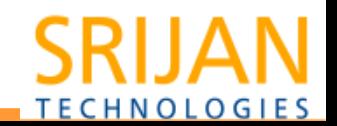

### Concerns we heard Þ.

- What all content can be migrated?
- Can all digital assets be migrated?
- Can the user relationships with galleries, pages, blogs etc be maintained?
- Comments on articles and images?
- Can categories be migrated?
- Incremental migration be done?
- How much downtime?

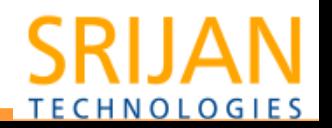

## Migrate module Þ.

- Provides a flexible framework
- It is built **for** Drupal
- Supports core Drupal objects
- Supports migration from XML, JSON, CSV, Databases
- Incremental migrations
- Drush commands for import, listing, status, rollback etc
- Migrate UI

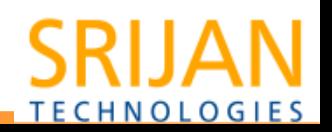

## **TYPO3\_Migrate module**

Migrating content from a TYPO3 website to Drupal using the Migrate module:

- Users(both frontend and backend).
- Standard typo3 pages along with their tt\_content elements.
- News(tt\_news) and news categories.

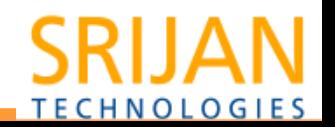

## Using the TYPO3\_migrate and migrate modulesÞ.

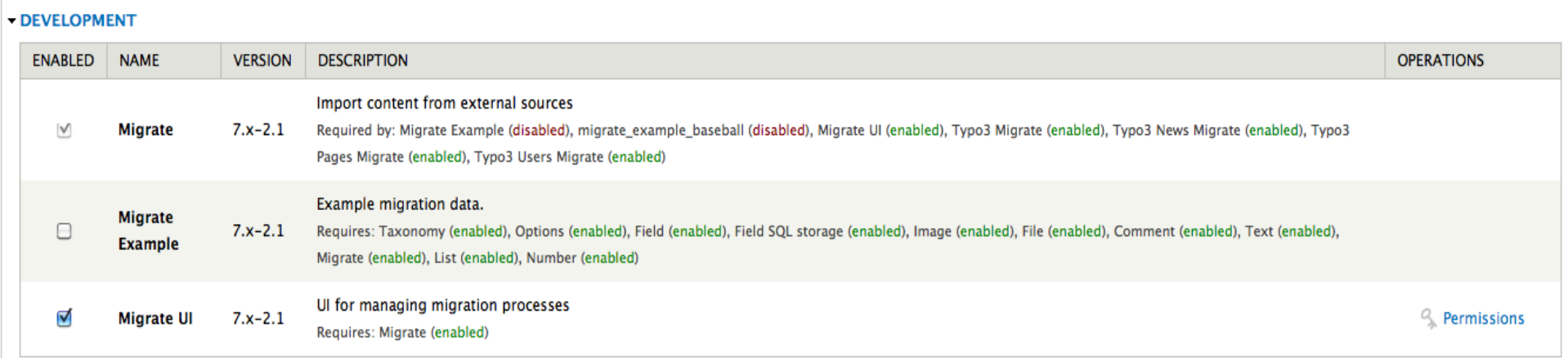

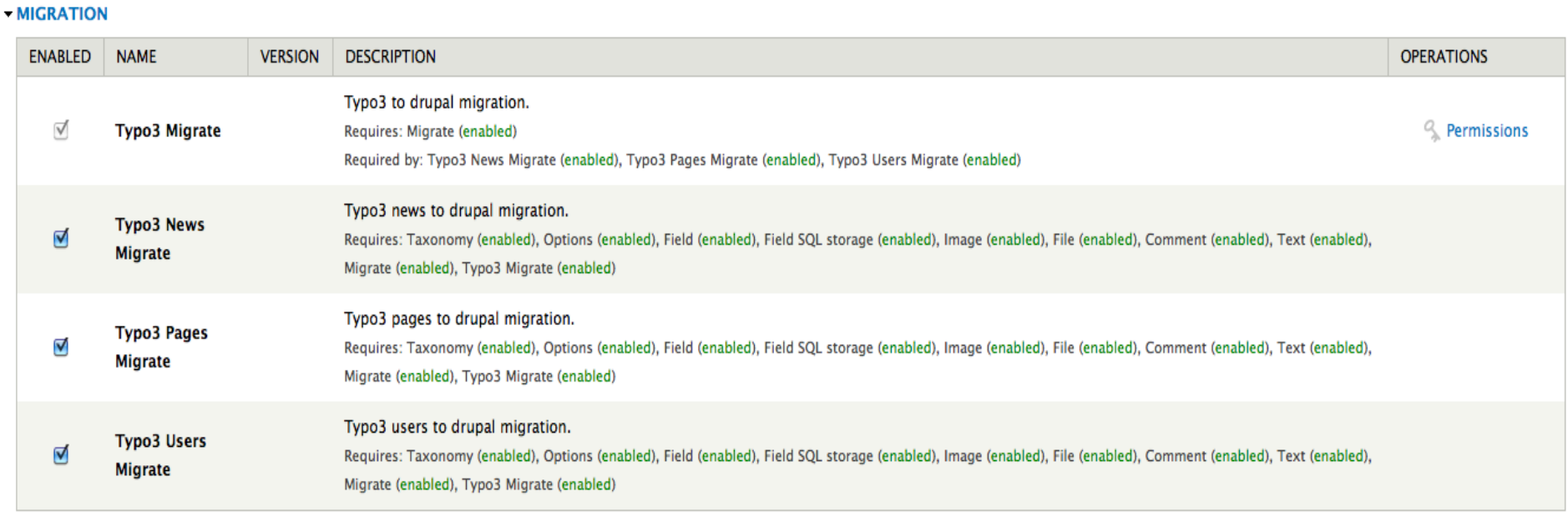

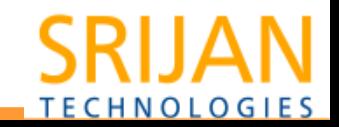

### Configure Þ.

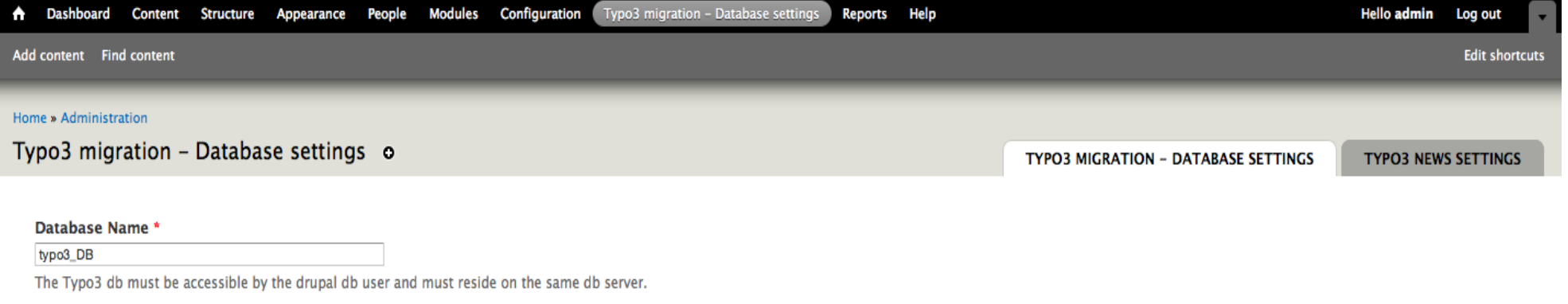

Save configuration

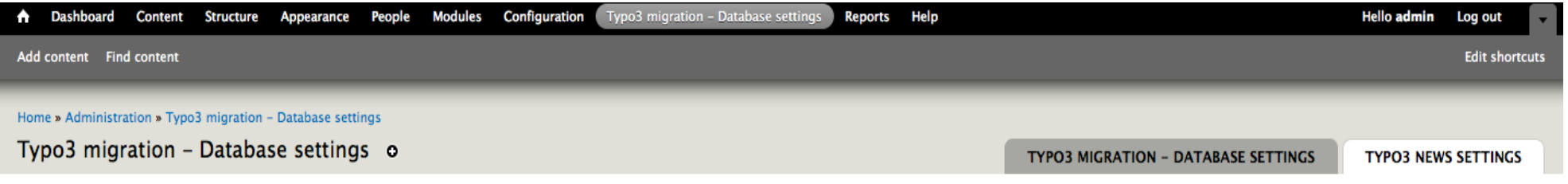

**News Folders** 

 $\pmb{\circ}$ 

Enter the PIDs of the news folders to be migrated in comma separated format. By default all news will be migrated.

Save configuration

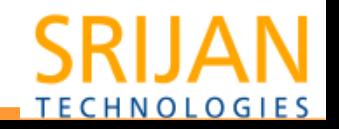

### **Migrate Dashboard** Þ

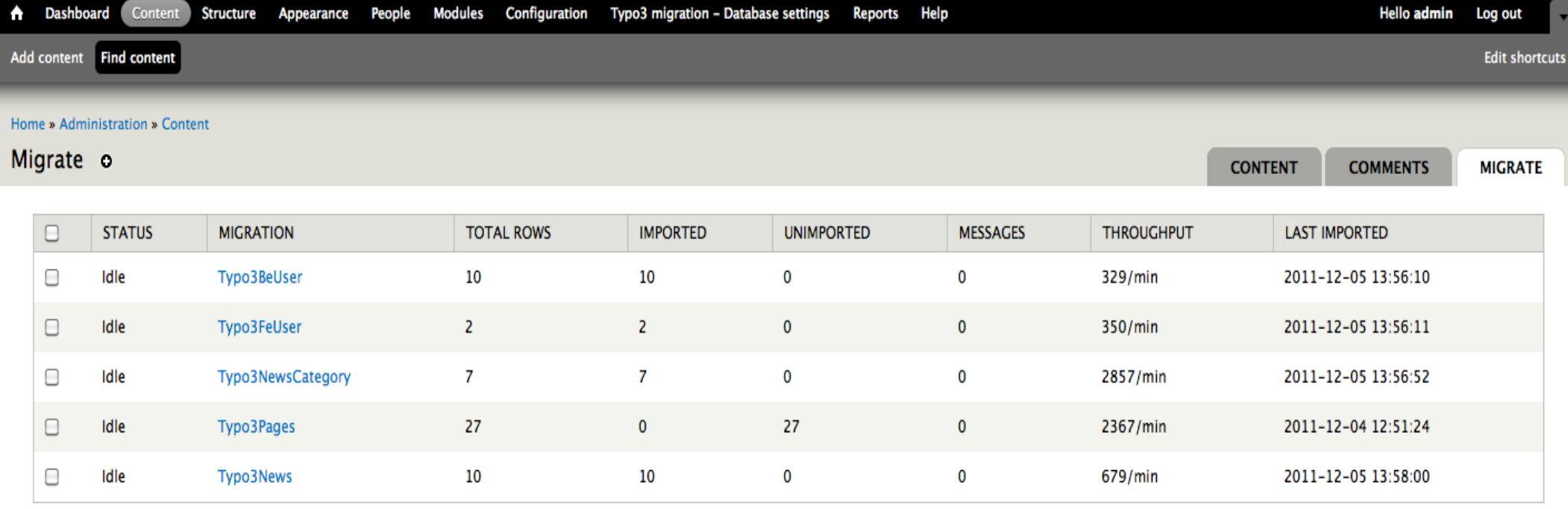

#### **OPERATIONS**

Execute  $Import$   $\neq$ 

Choose an operation to run on all migrations selected above:

. Import - Imports all previously unimported records from the source, plus any records marked for update, into destination Drupal objects.

- Rollback Deletes all Drupal objects created by the migration.
- Stop Cleanly interrupts any import or rollback processes that may currently be running.

. Reset - Sometimes a migration process may fail to stop cleanly, and be left stuck in an Importing or Rolling Back status. Choose Reset to clear the status and permit other operations to proceed.

# **TECHNOLOGIES**

## **F** If you prefer the command line

drush migrate-status

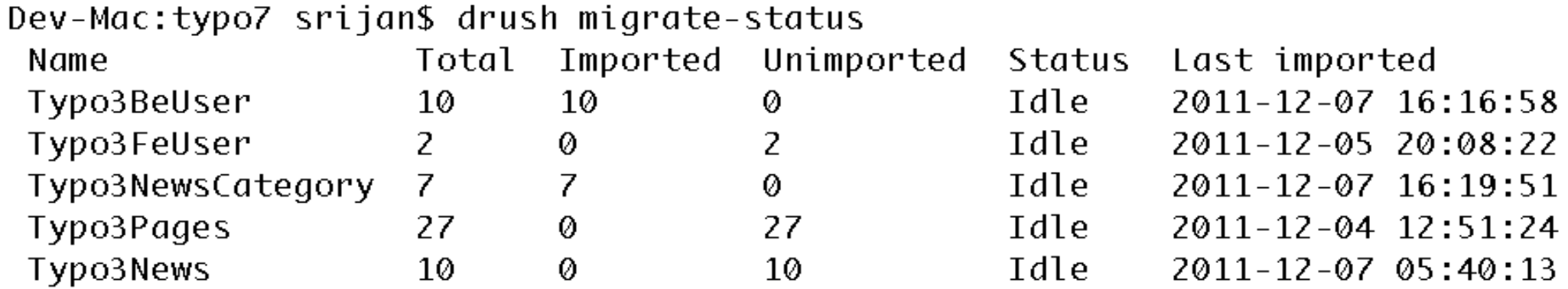

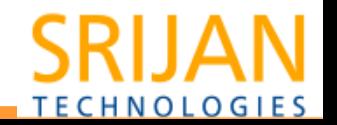

## $\cdot$  If you prefer the command line..

```
Dev-Mac:typo7 srijan$ drush --filter=migrate
All commands in migrate: (migrate)
migrate-descriptions View descriptions for a migration and all its mappings.
(md)migrate-fields-desti List the fields available for mapping in a destination.
nation (mfd)
migrate-fields-sourc List the fields available for mapping from a source.
e (mfs)
miqrate-import (mi)
                      Perform one or more migration processes
migrate-reset-status
                      Reset a active migration's status to idle
(mrs)migrate-rollback
                      Roll back the destination objects from a given migration
 (mr)migrate-status (ms)
                      List all migrations with current status.
migrate-stop (mst)
                       Stop an active migration operation
migrate-wipe (mw)
                       Delete all nodes from specified content types.
```
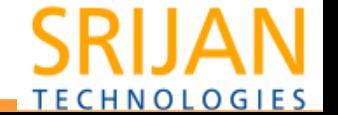

Dev-Mac:typo7 srijan\$ drush migrate-import --help Perform a given migration

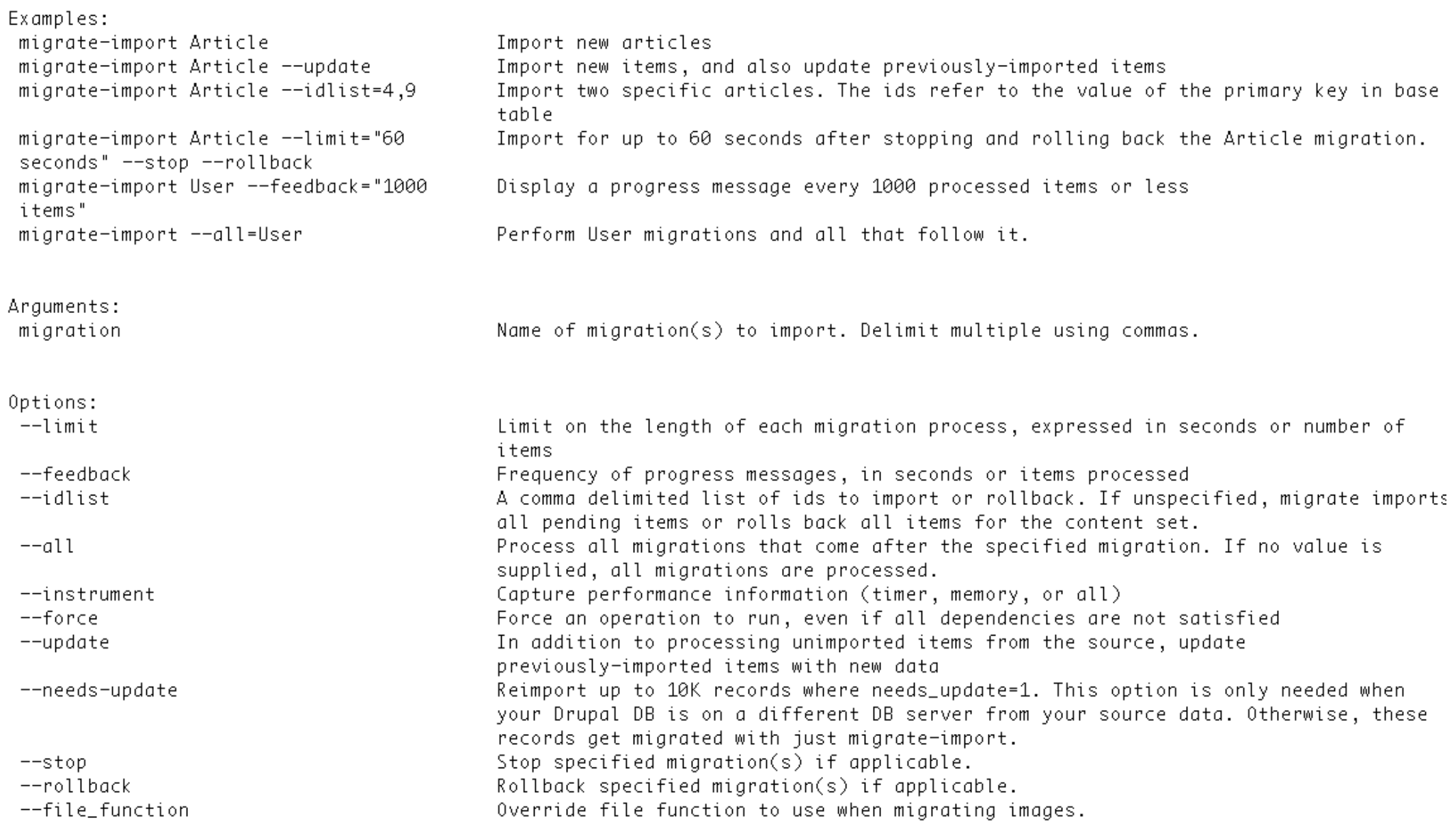

**SRIJAN** 

**TECHNOLOGIES** 

Aliases: mi

## **Migrating users** Ş.

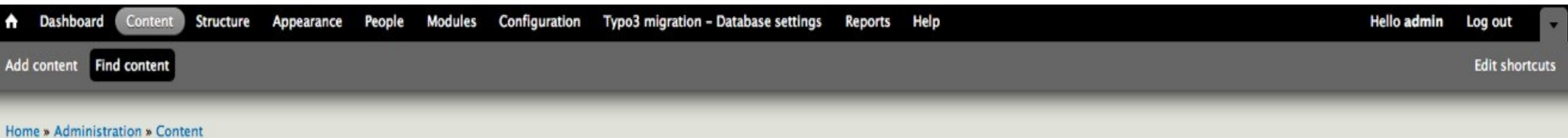

#### $10<sup>2</sup>$  and  $1<sup>2</sup>$

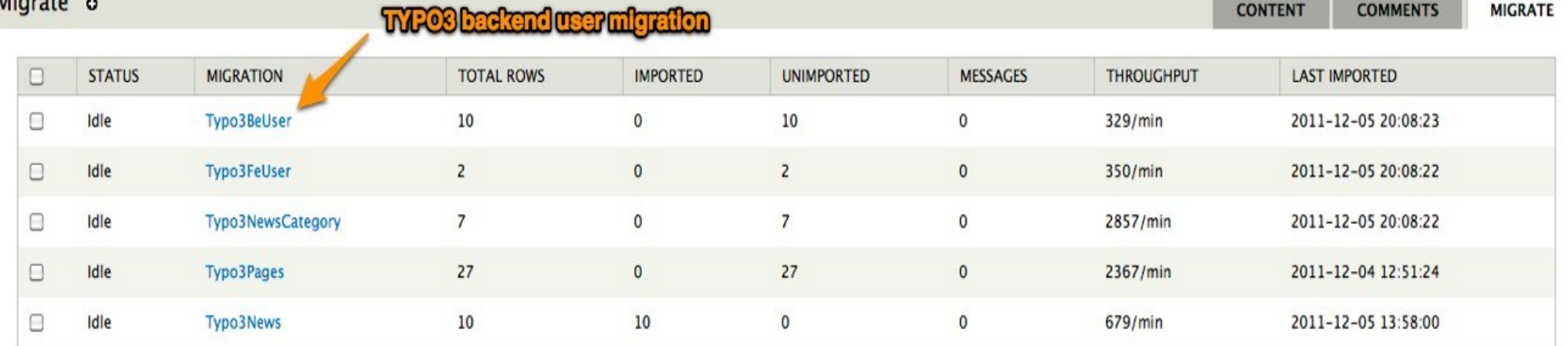

#### **OPERATIONS**

Execute Import  $\phi$ 

Choose an operation to run on all migrations selected above:

. Import - Imports all previously unimported records from the source, plus any records marked for update, into destination Drupal objects.

. Rollback - Deletes all Drupal objects created by the migration.

- Stop Cleanly interrupts any import or rollback processes that may currently be running.
- . Reset Sometimes a migration process may fail to stop cleanly, and be left stuck in an Importing or Rolling Back status. Choose Reset to clear the status and permit other operations to proceed.

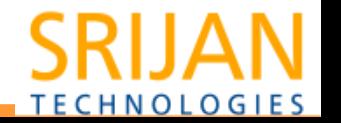

## **E** Users Mapping

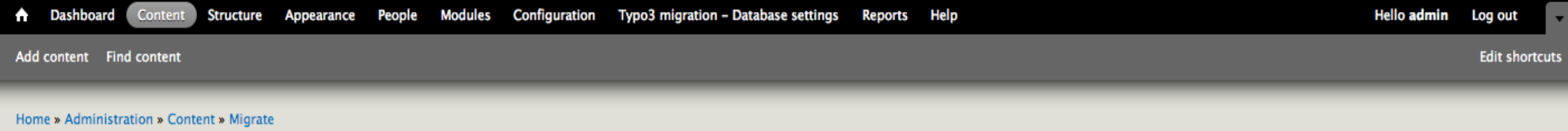

## Typo3BeUser o

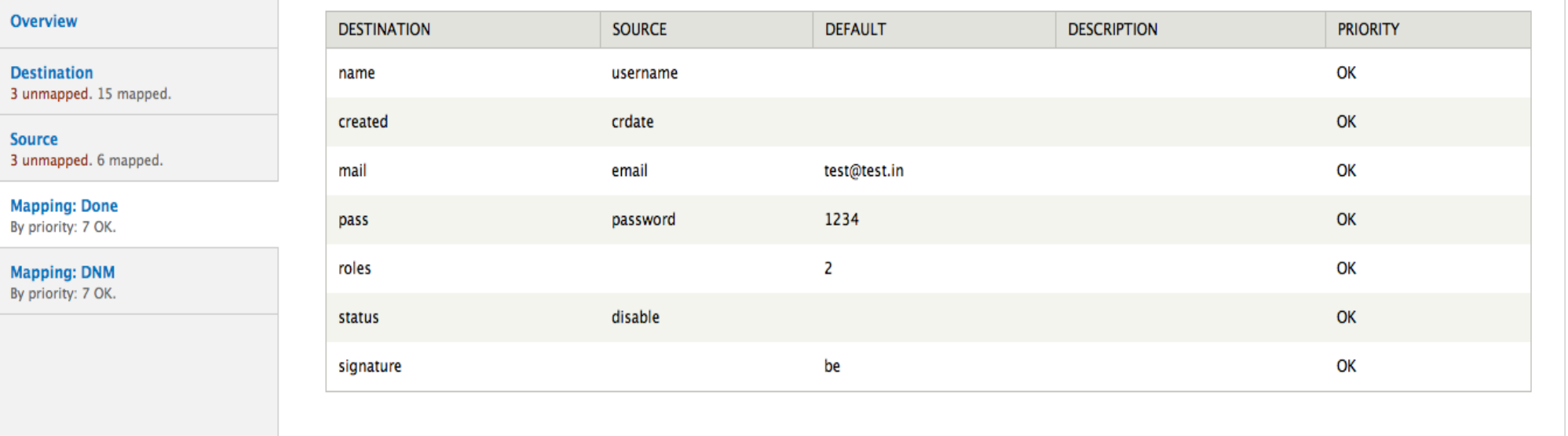

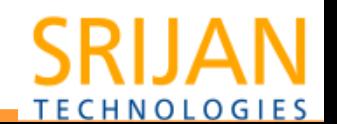

### Running the migration Þ.

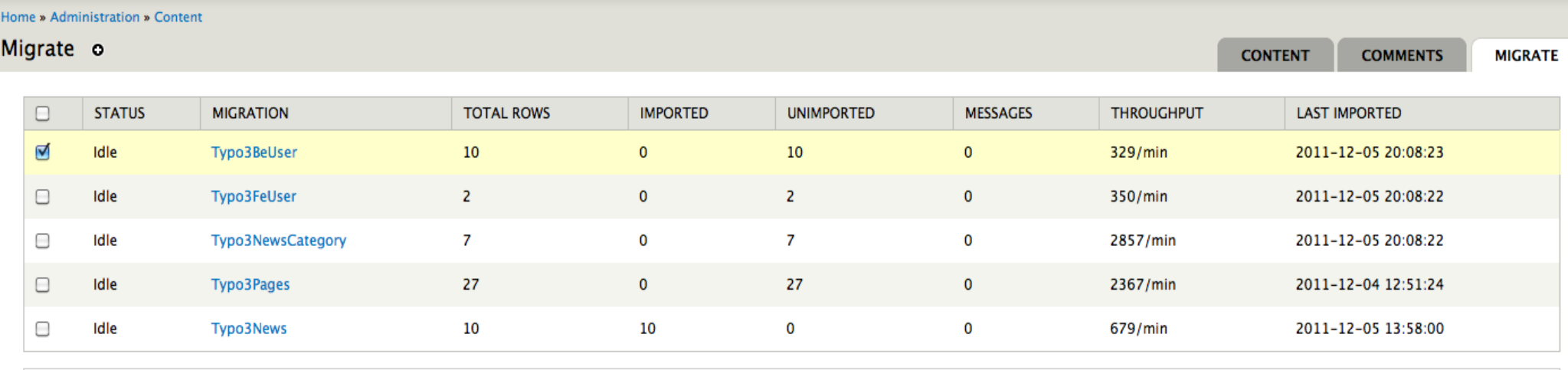

**OPERATIONS** Execute √ Import

Rollback Stop

Reset peration to run on all migrations selected above:

. Import - Imports all previously unimported records from the source, plus any records marked for update, into destination Drupal objects.

• Rollback - Deletes all Drupal objects created by the migration.

• Stop - Cleanly interrupts any import or rollback processes that may currently be running.

. Reset - Sometimes a migration process may fail to stop cleanly, and be left stuck in an Importing or Rolling Back status. Choose Reset to clear the status and permit other operations to proceed.

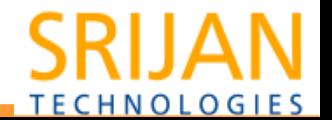

#### Running the migration ... Þ.

Dev-Mac:typo7 srijan\$ drush migrate-import Typo3BeUser Processed 10 (10 created, 0 updated, 0 failed, 0 ignored) in 2.1 sec (284/min) - done with 'Typo3BeUser'

Dev-Mac:typo7 srijan\$ drush migrate-rollback Typo3BeUser Rolled back 10 in 0.2 sec (3466/min) - done with 'Typo3BeUser'

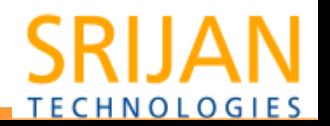

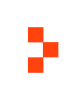

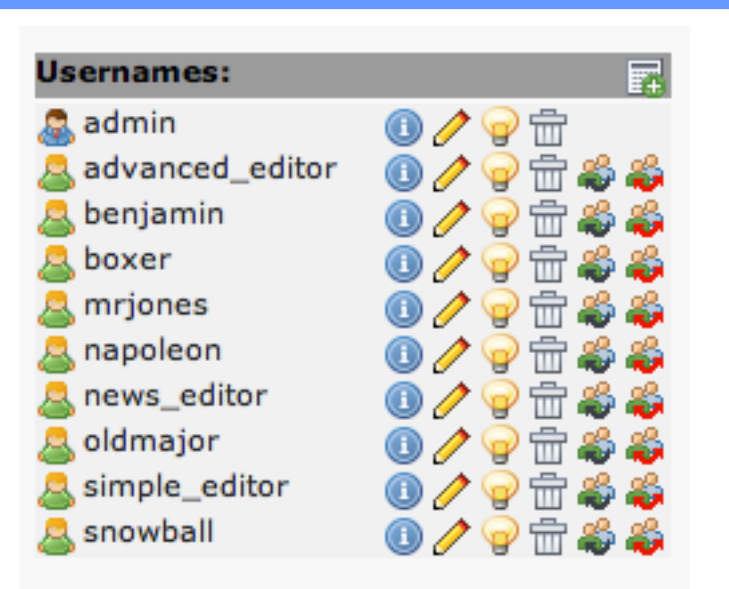

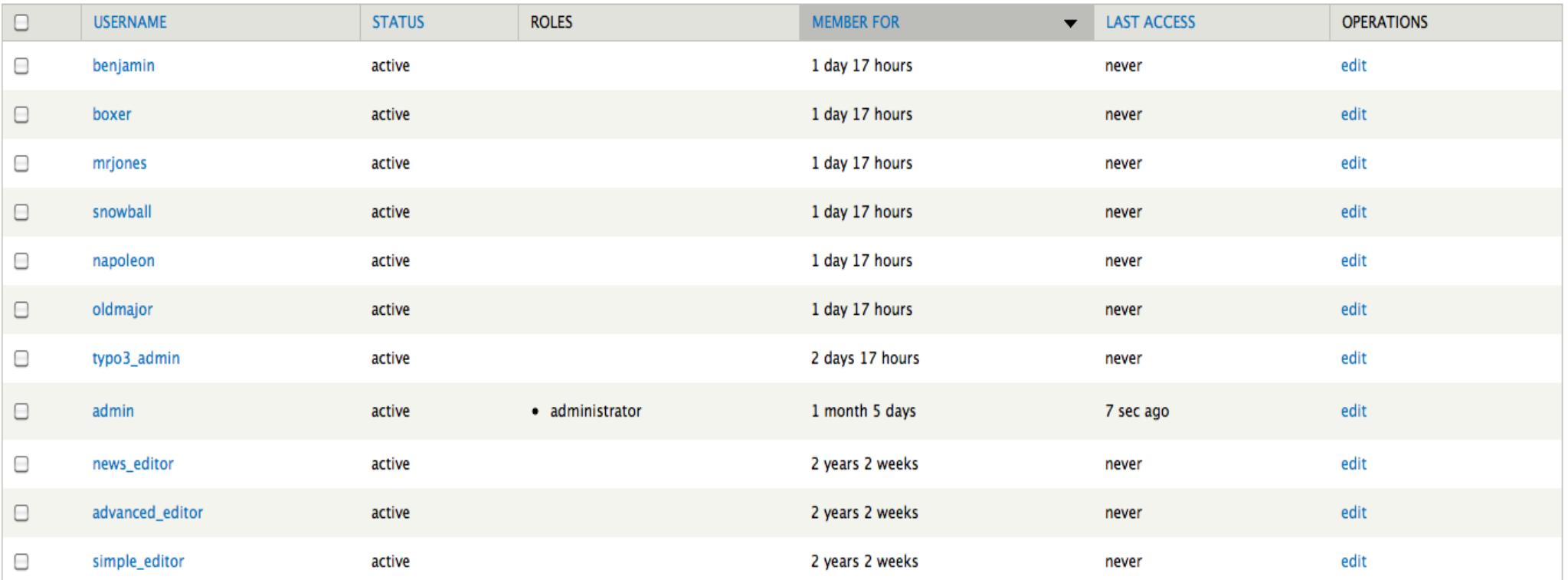

**TECHNOLOGIES** 

## Migrating tt\_news content - typo3\_news module Þ.

- Taxonomy News Category
- Content type News

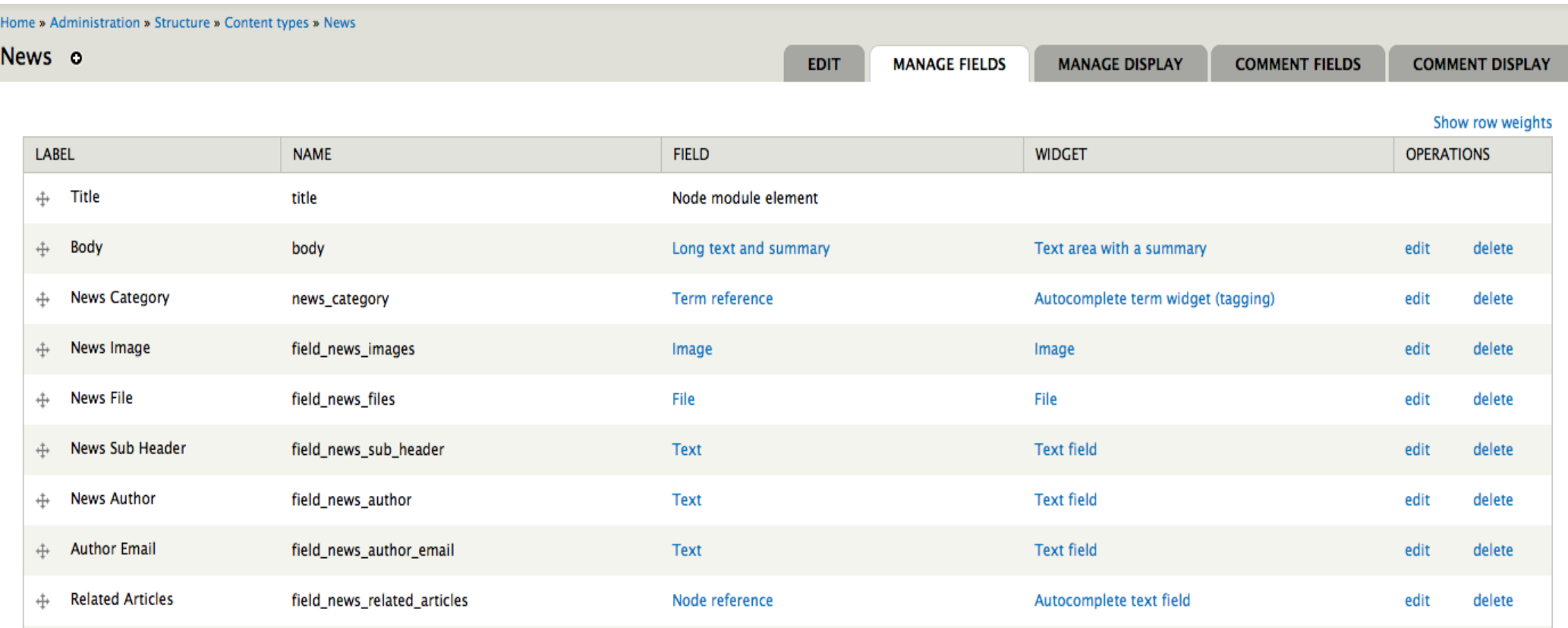

#### **News categories** Þ.

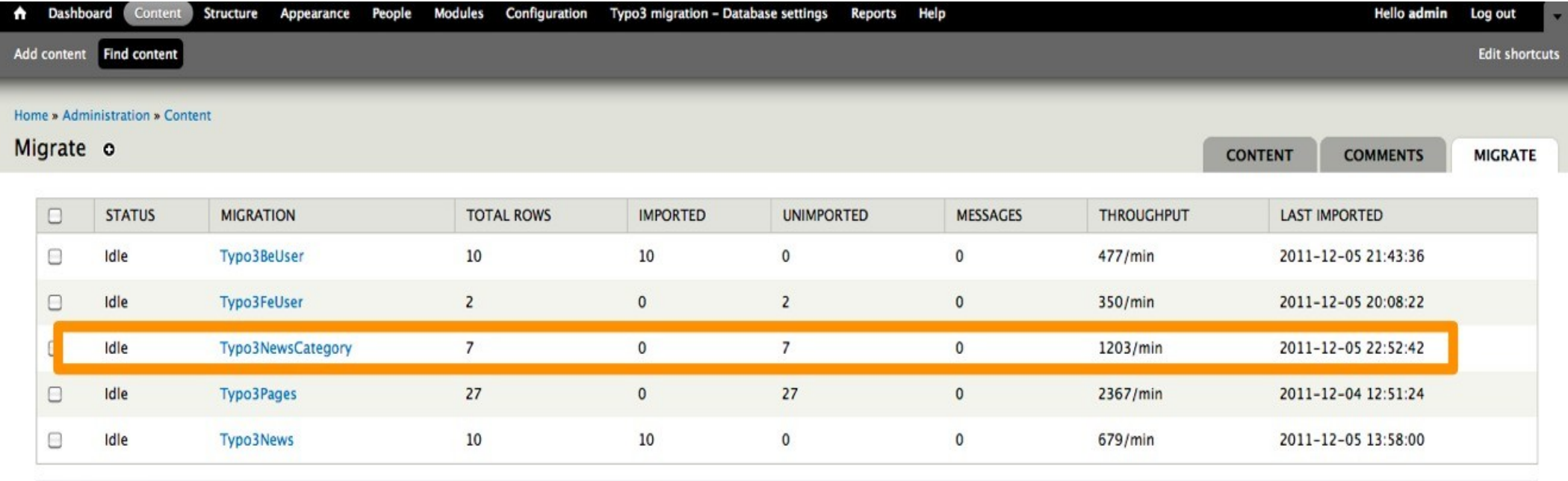

#### **OPERATIONS**

Import  $\div$ Execute

Choose an operation to run on all migrations selected above:

. Import - Imports all previously unimported records from the source, plus any records marked for update, into destination Drupal objects.

• Rollback - Deletes all Drupal objects created by the migration.

• Stop - Cleanly interrupts any import or rollback processes that may currently be running.

. Reset - Sometimes a migration process may fail to stop cleanly, and be left stuck in an Importing or Rolling Back status. Choose Reset to clear the status and permit other operations to proceed.

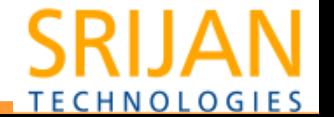

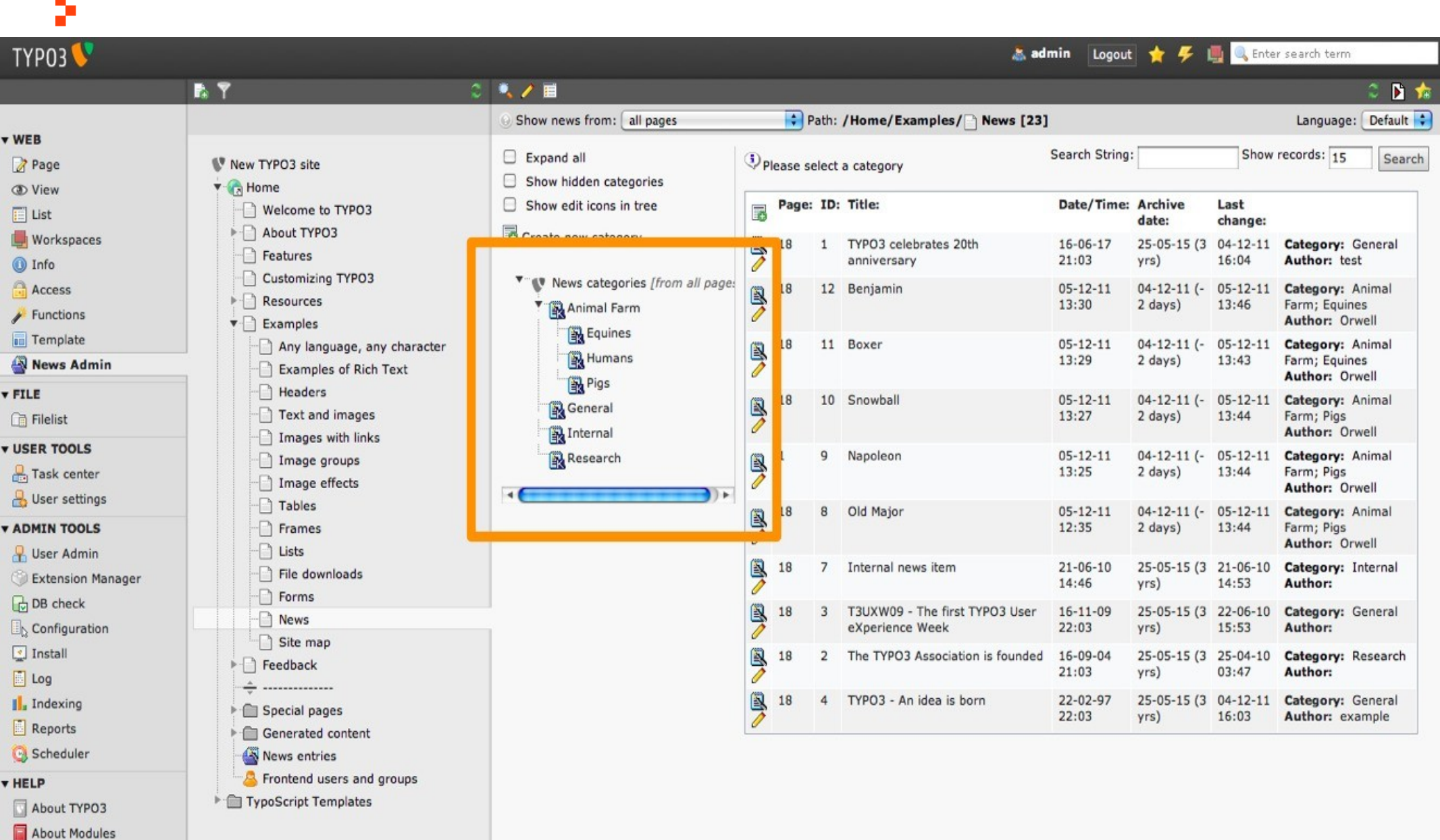

## **SRIJAN TECHNOLOGIES**

## Running the migration P,

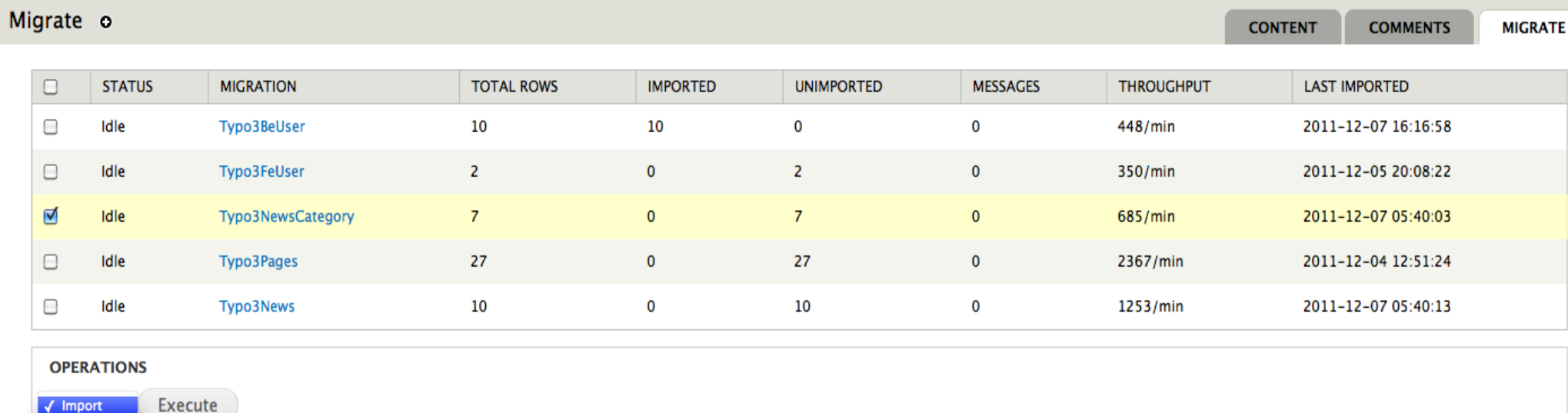

- Rollback Stop
	- Reset peration to run on all migrations selected above:
- . Import Imports all previously unimported records from the source, plus any records marked for update, into destination Drupal objects.
- Rollback Deletes all Drupal objects created by the migration.
- Stop Cleanly interrupts any import or rollback processes that may currently be running.
- . Reset Sometimes a migration process may fail to stop cleanly, and be left stuck in an Importing or Rolling Back status. Choose Reset to clear the status and permit other operations to proceed.

Dev-Mac:typo7 srijan\$ drush mi Typo3NewsCategory Processed 7 (7 created, 0 updated, 0 failed, 0 ignored) in 0.2 sec (2505/min) - done with 'Typo3NewsCategory'

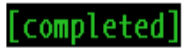

**TECHNOLOGIES** 

#### **Migrated Categories** Þ,

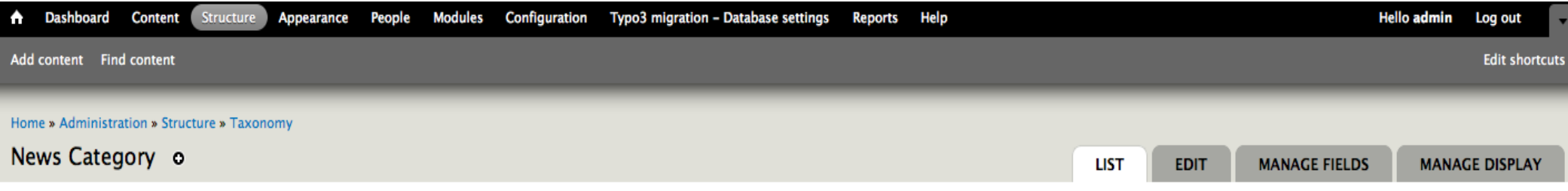

You can reorganize the terms in News Category using their drag-and-drop handles, and group terms under a parent term by sliding them under and to the right of the parent.

#### + Add term

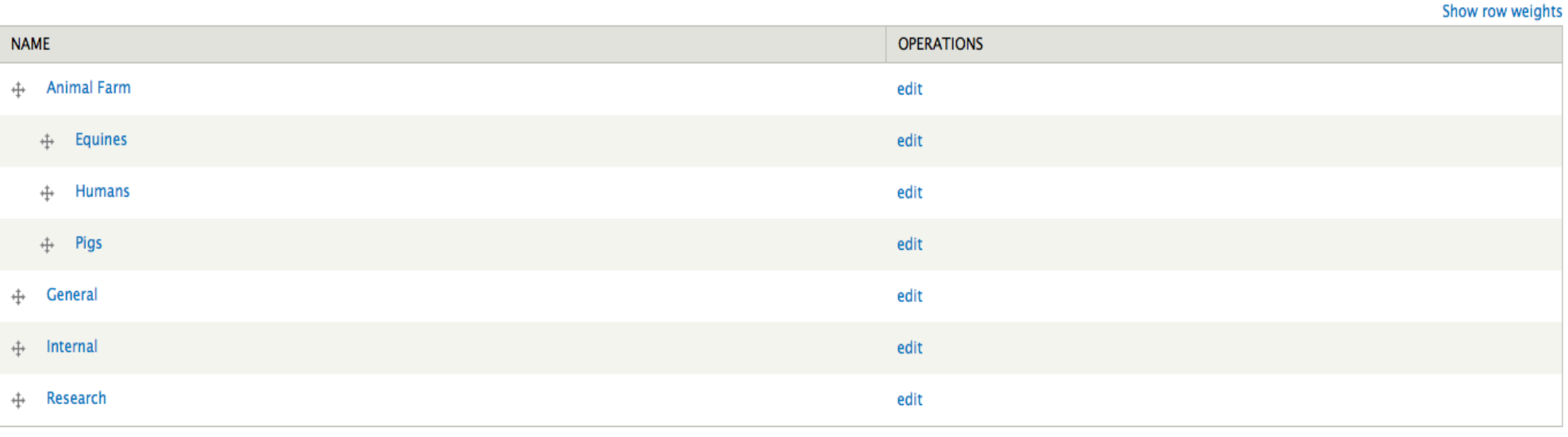

Save

Reset to alphabetical

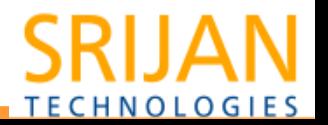

#### **News articles** þ.

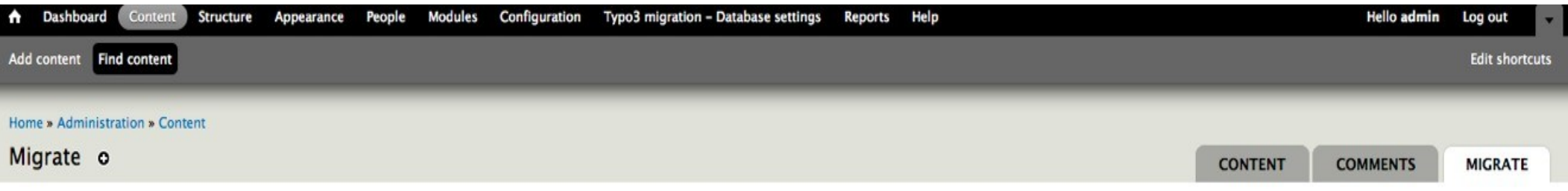

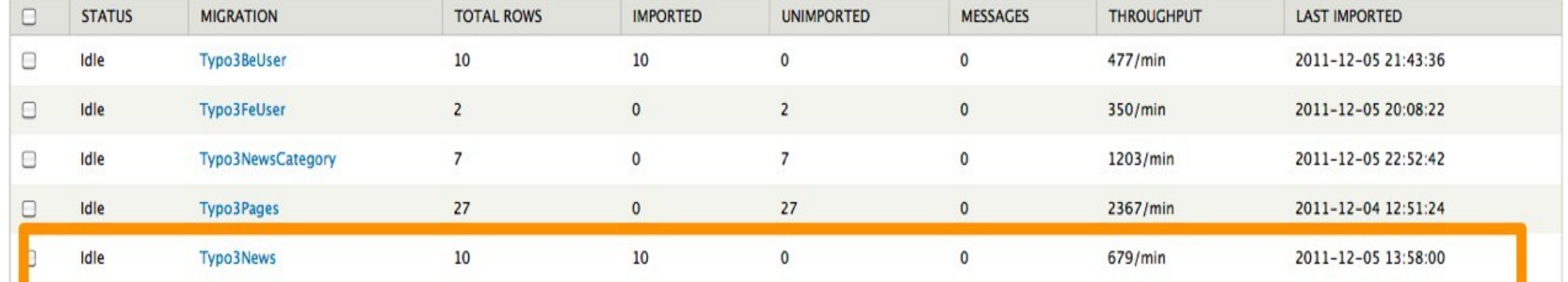

#### **OPERATIONS**

Execute Import  $\phi$ 

Choose an operation to run on all migrations selected above:

. Import - Imports all previously unimported records from the source, plus any records marked for update, into destination Drupal objects.

• Rollback - Deletes all Drupal objects created by the migration.

• Stop - Cleanly interrupts any import or rollback processes that may currently be running.

. Reset - Sometimes a migration process may fail to stop cleanly, and be left stuck in an Importing or Rolling Back status. Choose Reset to clear the status and permit other operations to proceed.

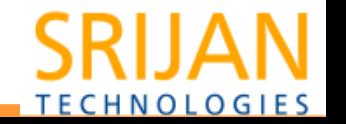

#### News MappingÞ.

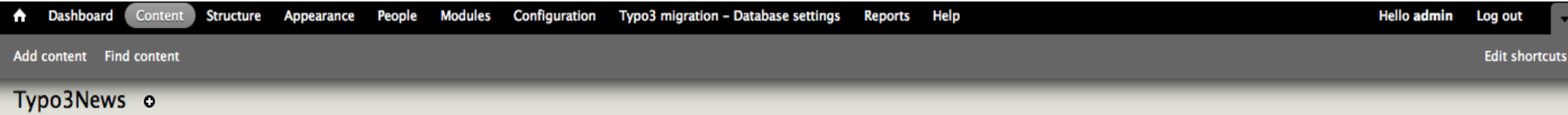

⚠ News Category used as destination field in mapping but not in list of destination fields

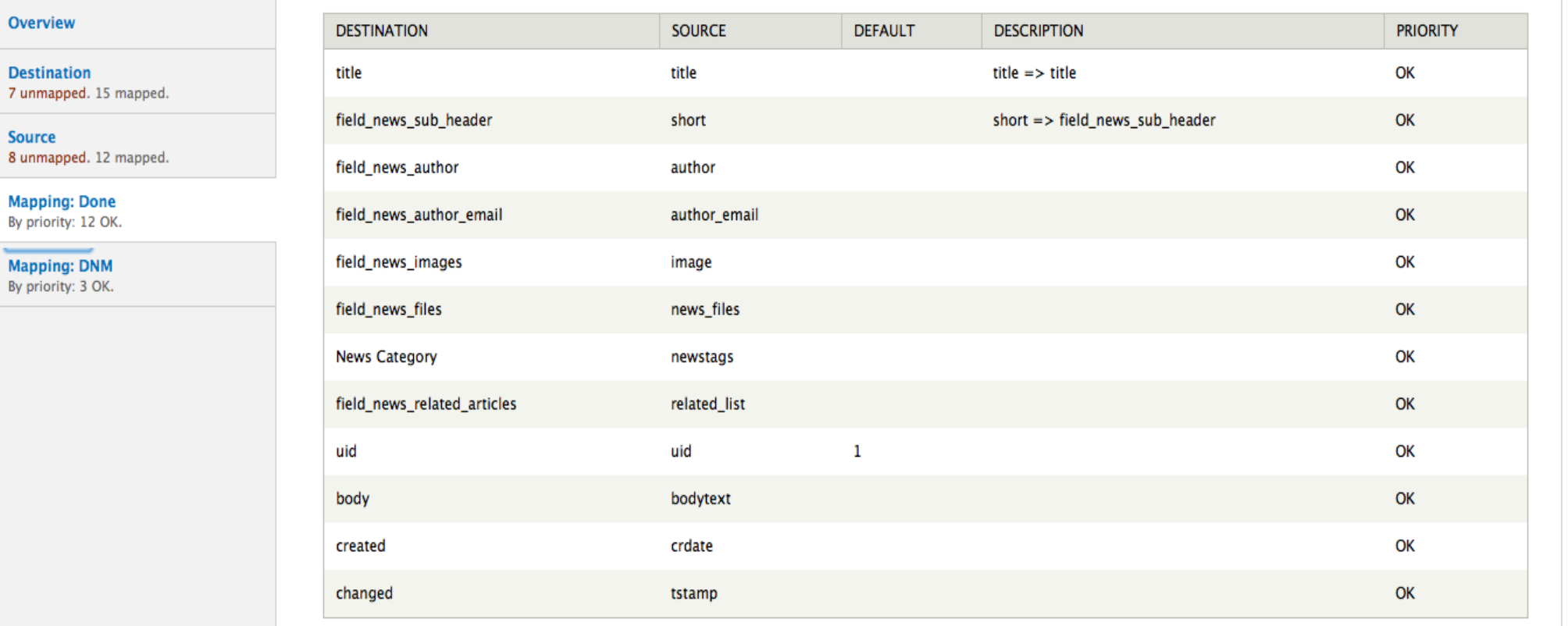

# **TECHNOLOGIES**

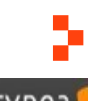

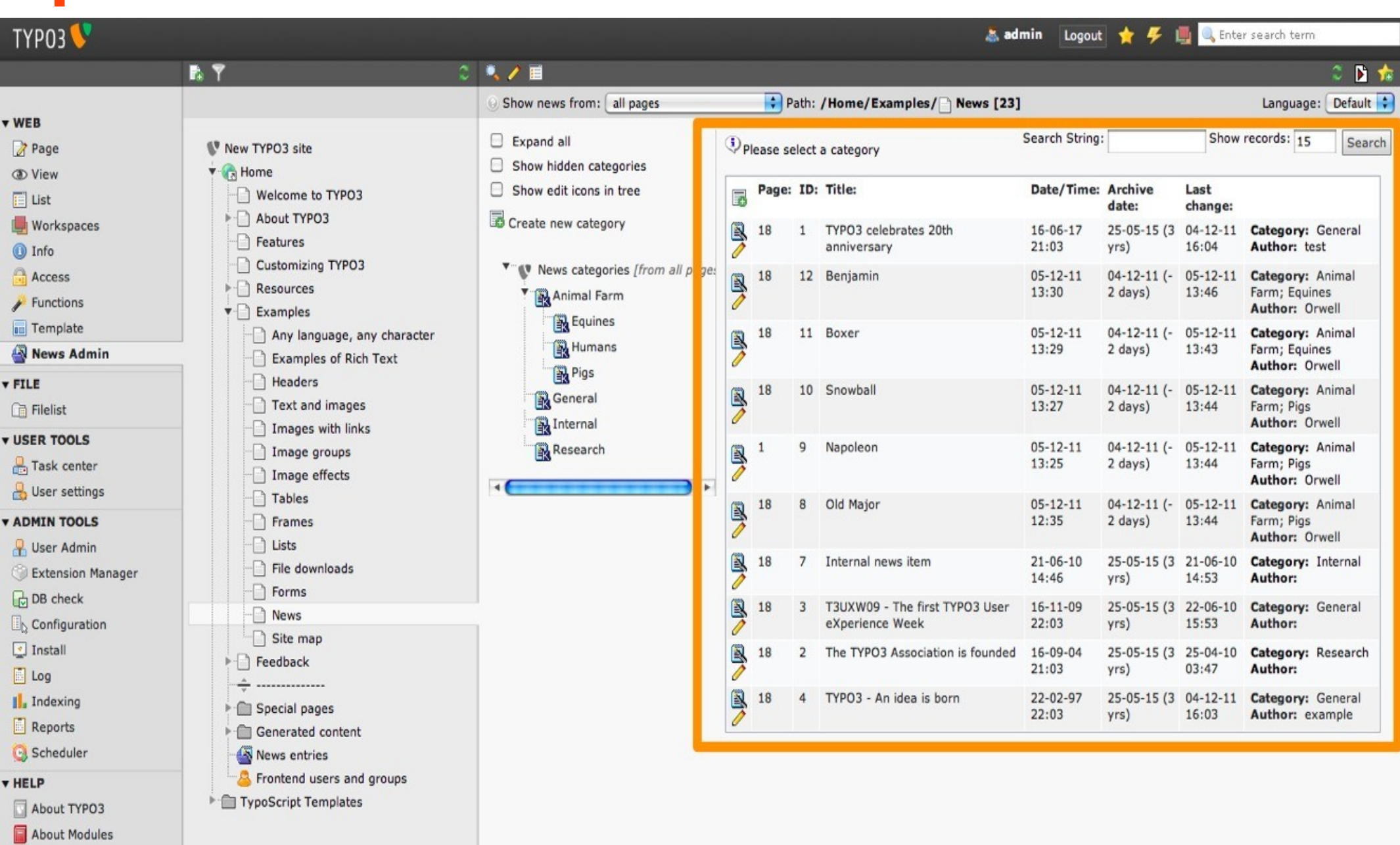

## **SRIJAN TECHNOLOGIES**

#### drush migrate-import Typo3News Þ.

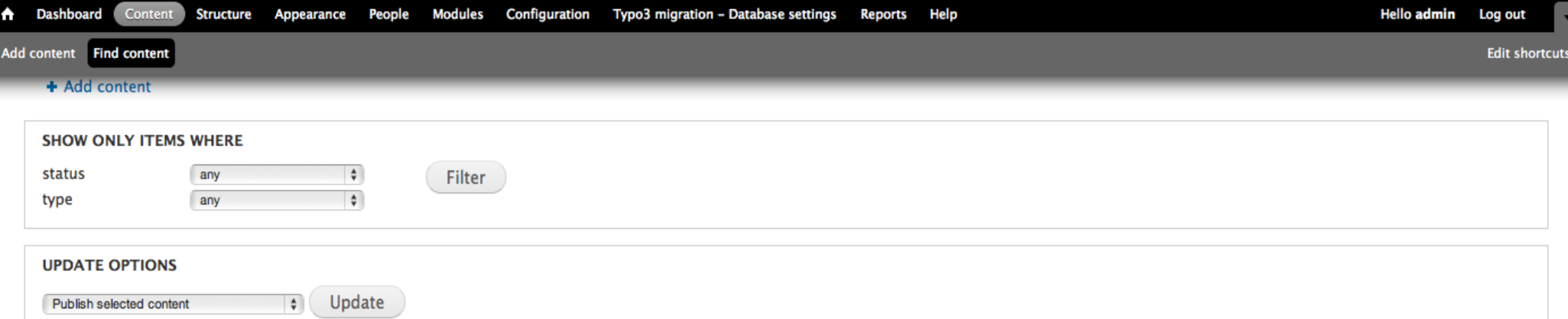

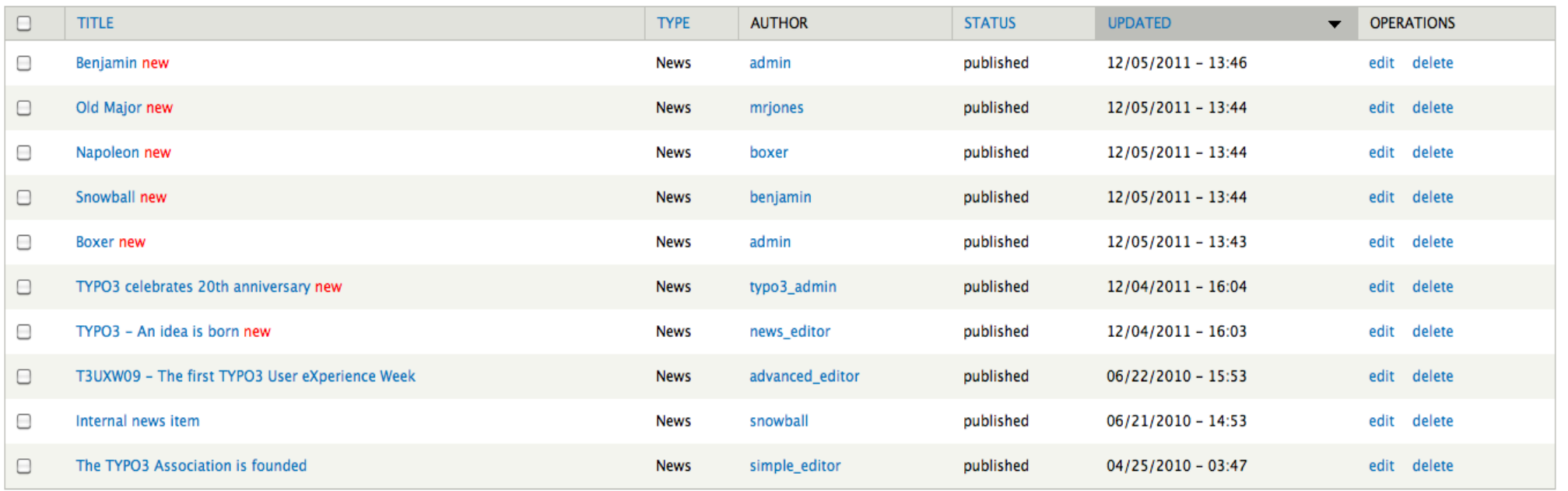

**TECHNOLOGIES** 

**Edit shortcuts** 

 $\hbox{\tt Q}$ 

Benjamin

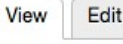

Navigation

Add content

published by admin on Mon, 12/05/2011 - 13:30

**News Image:** 

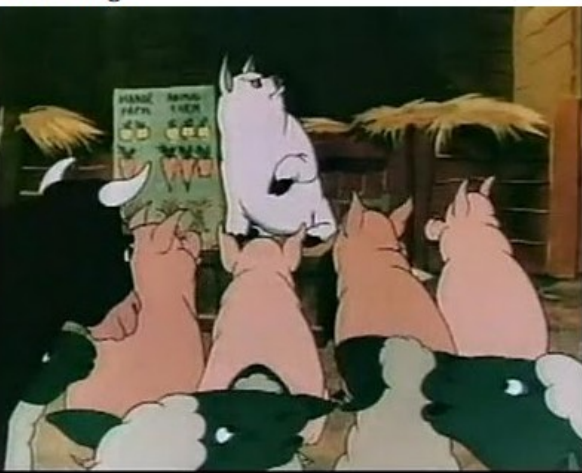

Benjamin is a character in

George Orwell's novella

Animal Farm. He is the oldest of the animals and is alive in the last scene of the novel. He is less straightforward than most characters in the novel and a number of interpretations have been put forward.

It has been suggested that he represents the aged population of

Russia, or that he represents the

Menshevik intelligentsia: as intelligent, if not more so, than the novel's pigs. He is very cynical about the Revolution and life in general. For the most part he represents the skeptical people who believed that

Communism would not help the people of Russia, but who did not criticize it fervently enough to lose their lives. He is also quite significant in that he is not quite a horse (the working peasantry) and yet definitely not a leader like the pigs, although his intellect is equal to theirs. The fact that he also has a Biblical name could also imply that he also represents the

Jewish populace of Russia whose lives were not remotely improved under

Stalin's leadership. In fact, when asked if he was happier post-Revolution than before the Revolution, he simply remarks, "Donkeys live a long time. None of you has ever seen a dead donkey."

He is one of the wisest animals on the farm, and is able to "read as well as any pig".

[1] However, this is an ability he does not exercise until the end of the book, when Boxer is sent off to the slaughterhouse, and on one other occasion when Clover asks him to read the public display of the Seven

V

**TECHNOLOGIES** 

Add content Find content

Benjamin is a character in

George Orwell's novella

Animal Farm. He is the oldest of the animals and is alive in the last scene of the novel. He is less straightforward than most characters in the novel and a number of interpretations have been put forward.

It has been suggested that he represents the aged population of

Russia, or that he represents the

Menshevik intelligentsia: as intelligent, if not more so, than the novel's pigs. He is very cynical about the Revolution and life in general. For the most part he represents the skeptical people who believed that

Communism would not help the people of Russia, but who did not criticize it fervently enough to lose their lives. He is also quite significant in that he is not quite a horse (the working peasantry) and yet definitely not a leader like the pigs, although his intellect is equal to theirs. The fact that he also has a Biblical name could also imply that he also represents the

Jewish populace of Russia whose lives were not remotely improved under

Stalin's leadership. In fact, when asked if he was happier post-Revolution than before the Revolution, he simply remarks, "Donkeys live a long time. None of you has ever seen a dead donkey."

He is one of the wisest animals on the farm, and is able to "read as well as any pig".

[1] However, this is an ability he does not exercise until the end of the book, when Boxer is sent off to the slaughterhouse, and on one other occasion when Clover asks him to read the public display of the Seven Commandments, as they seem to have changed (because of years of revisions by the pigs); Benjamin reveals that the Commandments now consist entirely of the message "All animals are equal, but some animals are more equal than others". Despite his age, he is never given the option of retirement. The pigs' betrayal of Boxer makes him more cynical than ever.

Seen from a wider perspective, Benjamin is a symbol of intelligence that during the times of revolution and its aftermath is very much aware about what is going on, but does nothing about it. The general (manipulated) masses are represented by the sheep, who are not aware about their misuse, but it is Benjamin who can see how the basic rules of their society are changing and does not involve himself in any way that would threaten his security. He is also one of the most commonsensical characters, understanding that the pigs are altering the Seven Commandments, and that Boxer was killed instead of peacefully dying at a hospital.

#### In the

1954 film, it is Benjamin who leads the other animals in a counter-revolution against Napoleon when his treatment of them finally goes too far, although the

1999 film simply features him fleeing the farm with some of the other animals when their treatment under Napoleon's into honomon too home to andure any longer.

News Category: Animal Farm Equines News Author: Orwell **Related Articles: Boxer** 

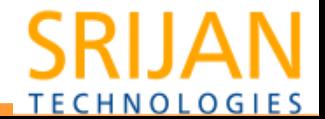

### Incremental Migration Þ.

- Highwater mark field.
- Schedule(via cron) regular updates.

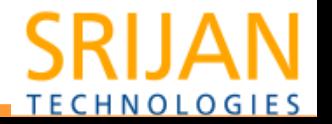

Steps for defining migration

Þ.

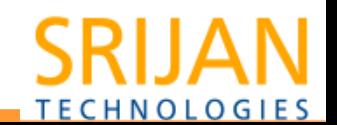

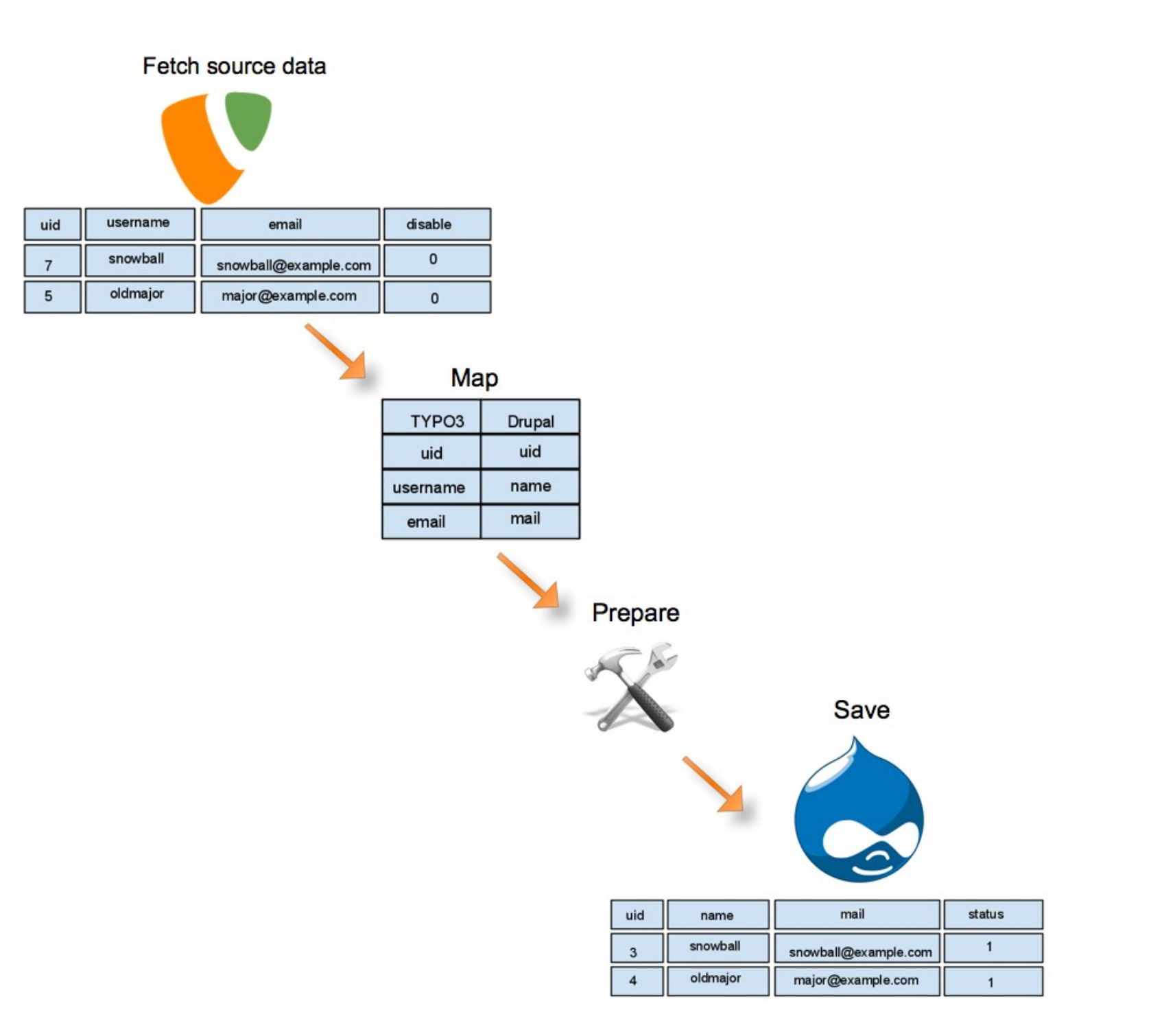

Lets have a look at the code

Þ.

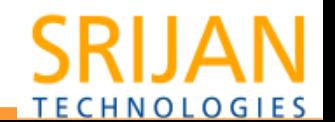

Step 1: implement hook ş.

Define your own module and let the migrate module know about it.

Implement hook\_migrate\_api

```
 function mymodule_migrate_api() {
  return array(
   'api' = > 2,
 );
}
```
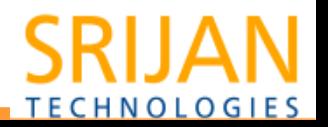

## Step 2: define migration class Þ.

- Description
- Let migrate know about the source of your content
- Let migrate know about the destination type
- Map the source and destination fields
- Massage the data

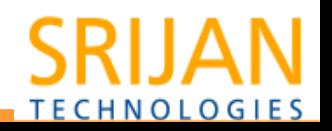

Step 2(contd) Þ.

}

```
class Typo3NewsMigration extends Migration {
 public function \_\_construct() {
   parent::__construct();
    ...
  }
  public function prepare(stdClass $node, stdClass $row) {
    ...
 }
```
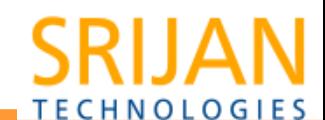

## **Functions**

- public function  $\_\_$  construct()  $\{..\}$ 
	- $\circ$  Define the destination type(node, user, comment etc)
	- o Describe the source(databse, xml etc.)
	- o Field mappings
- (optional) *public function prepare(stdClass \$node, stdClass \$row)* {..}
	- $\circ$  Massage the data that was pulled in  $-$  clean up text, links etc.

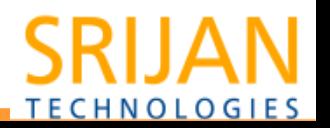

#### Þ. Step 2a: Give Description

- Class description
	- $\circ$  \$this->description = t('News migration from TYPO3');
- Dependencies
	- $\circ$  \$this->dependencies = array('Typo3NewsCategory');

...

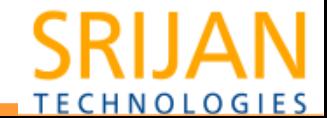

#### Step 2b: Setup source query Þ.

\$query = db\_select(TYPO3\_DATABASE\_NAME . '.tt\_news', 'tn') ->fields('tn', array('uid', 'crdate', 'tstamp', 'pid', 'title', 'hidden', 'short', 'bodytext', 'author', 'author\_email', 'image', 'imagecaption', 'links', 'ext\_url', 'news\_files')) ->fields('catmm', array('sorting', 'uid\_foreign')); \$query->condition('tn.deleted', '0'); \$query->leftJoin( TYPO3\_DATABASE\_NAME . '.tt\_news\_cat\_mm', 'catmm',  $'catmm.uid\_local = tn.uid';$  \$query->leftJoin( TYPO3\_DATABASE\_NAME . '.tt\_news\_cat', 'newscat',  $'$ newscat.uid = catmm.uid\_foreign'); // Related news articles \$query->leftJoin(TYPO3\_DATABASE\_NAME . '.tt\_news\_related\_mm', 'relatedmm',  $'relatedmm.uid\_local = tn.uid'$ ;

 \$query->orderBy('tn.tstamp', 'ASC'); \$query->groupBy('tn.uid'); \$query->addExpression('GROUP\_CONCAT(newscat.title)', 'newstags'); ...

\$this->source = new MigrateSourceSQL(\$query);

NOTE:  $\text{\$query} = \text{\$Database::getConnection('for_typeo3_migration', 'default')$ ;  $\{R\}$ 

**TECHNOLOGIES** 

#### n Dashboard Content Structure Appearance People Modules Configuration Typo3 migration - Database settings Reports Help

**Edit shortcuts** 

Add content Find content

#### **Overview**

**Source** 

**Destination** 7 unmapped. 15 mapped.

8 unmapped. 12 mapped.

**Mapping: Done** By priority: 12 OK.

**Mapping: DNM** By priority: 3 OK. These are the fields available from the source of this migration. The machine names listed here are those available to be used as the second parameter to \$this->addFieldMapping() in your Migration class constructor. Unmapped fields are red.

#### Query

**FROM** 

SELECT tn.uid AS uid, tn.crdate AS crdate, tn.tstamp AS tstamp, tn.pid AS pid, tn.title AS title, tn.hidden AS hidden, tn.short AS short, tn.bodytext AS bodytext, tn.author AS author, tn.author\_email AS author\_email, tn.image AS image, tn.imagecaption AS imagecaption, tn.links AS links, tn.ext url AS ext url, tn.news files AS news files, catmm.sorting AS sorting, catmm.uid foreign AS uid foreign, GROUP CONCAT(newscat.title) AS newstags, GROUP CONCAT(catmm.uid foreign) AS cat list, GROUP CONCAT(distinct relatedmm.uid foreign) AS related list

{typo3.tt\_news} tn

LEFT OUTER JOIN {typo3.tt\_news\_cat\_mm} catmm ON catmm.uid\_local = tn.uid LEFT OUTER JOIN (typo3.tt\_news\_cat) newscat ON newscat.uid = catmm.uid\_foreign LEFT OUTER JOIN {typo3.tt\_news\_related\_mm} relatedmm ON relatedmm.uid\_local = tn.uid WHERE  $(tn. deleted = :db_{condition_{black} to node})$ GROUP BY tn.uid

ORDER BY tn.tstamp ASC

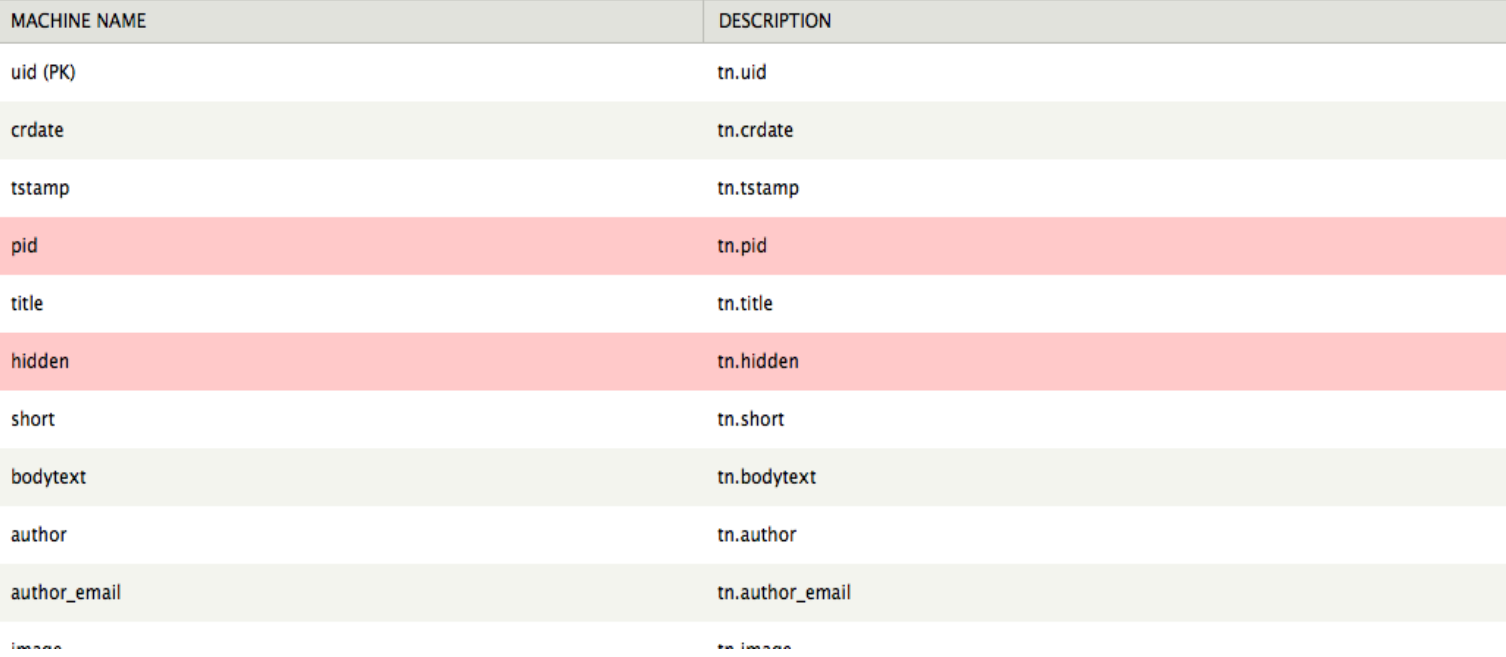

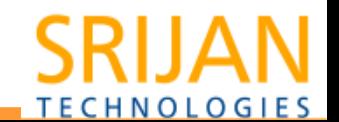

Step 2c: Map the Data Þ.

- Let the migrate module know the type of source
	- $\circ$   $\sharp$ this- $\gt$ source = new MigrateSourceSQL(\$query);
- Similarly provide the destination handler
	- $\circ$  \$this->destination = new MigrateDestinationNode('news');

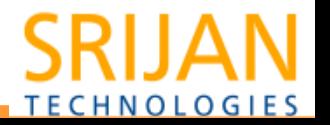

- Step 2d: Map the fields ş.
	- Field mappings take the form:
		- o \$this->addFieldMapping('destination\_field\_name', 'source\_field\_name');
	- Can define default values
		- o \$this->addFieldMapping('language') ->defaultValue('en');

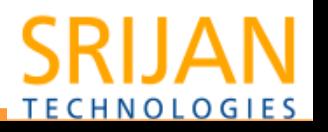

#### A Dashboard Content Structure Appearance People Modules Configuration Typo3 migration - Database settings Help **Reports**

**Edit shortcuts** 

Add content Find content

Home » Administration » Content » Migrate

Typo3News o

#### $\triangle$ News Category used as destination field in mapping but not in list of destination fields

#### Overview

**Destination** 7 unmapped. 15 mapped.

**Source** 8 unmapped. 12 mapped.

**Mapping: Done** By priority: 12 OK.

**Mapping: DNM** By priority: 3 OK.

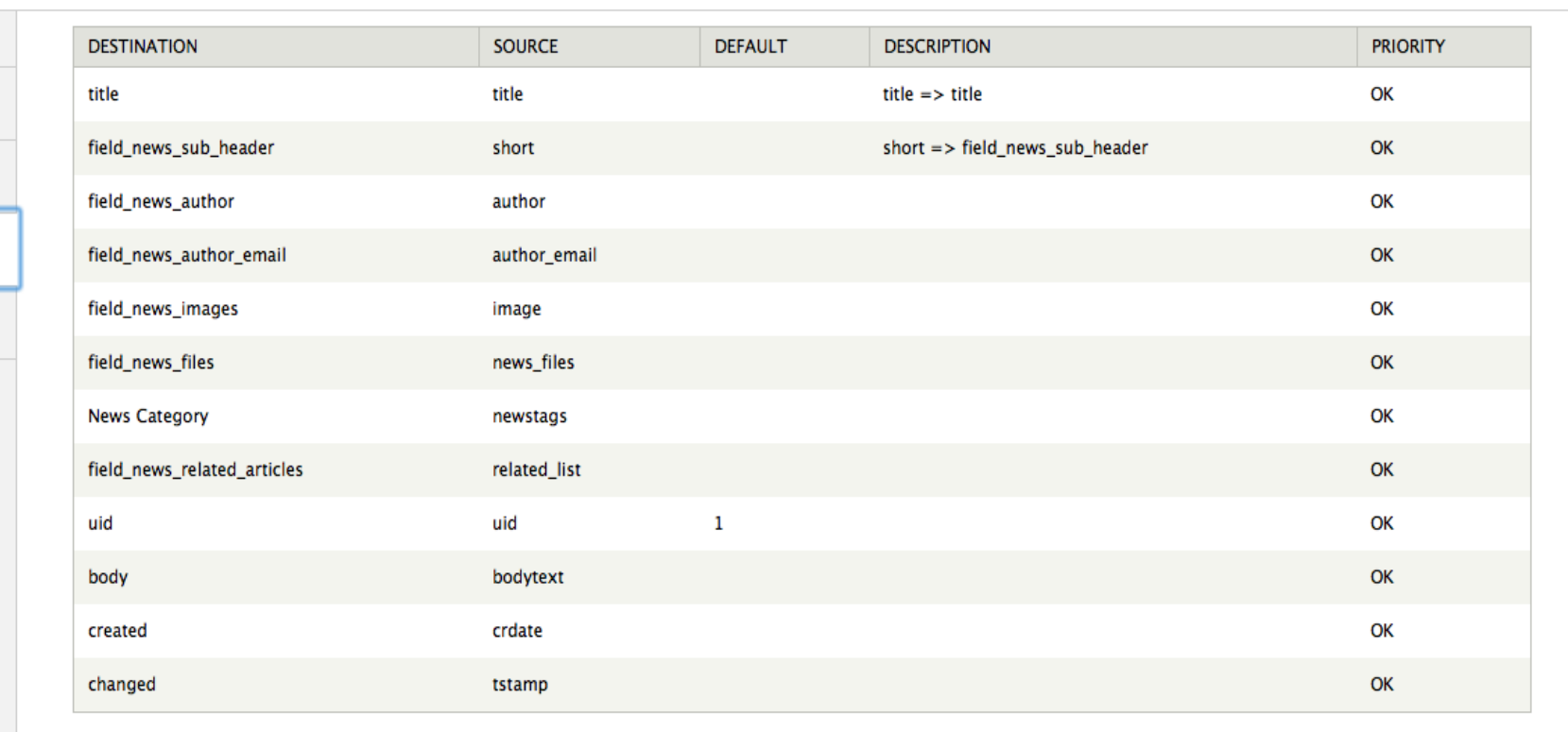

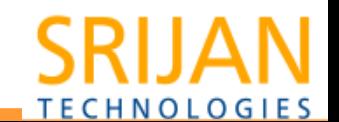

- Step 3:Massage the data þ.
	- On its way to Drupal!

```
 public function prepare(stdClass $node, stdClass $row){ 
 \text{\$node$-}>status = ($row->hidden) ? '0' : '1';
  $node->body = $this->processLinkTag($node->body);
}
```
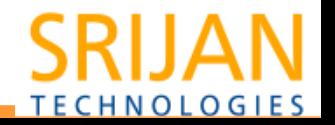

Migrate ExampleÞ.

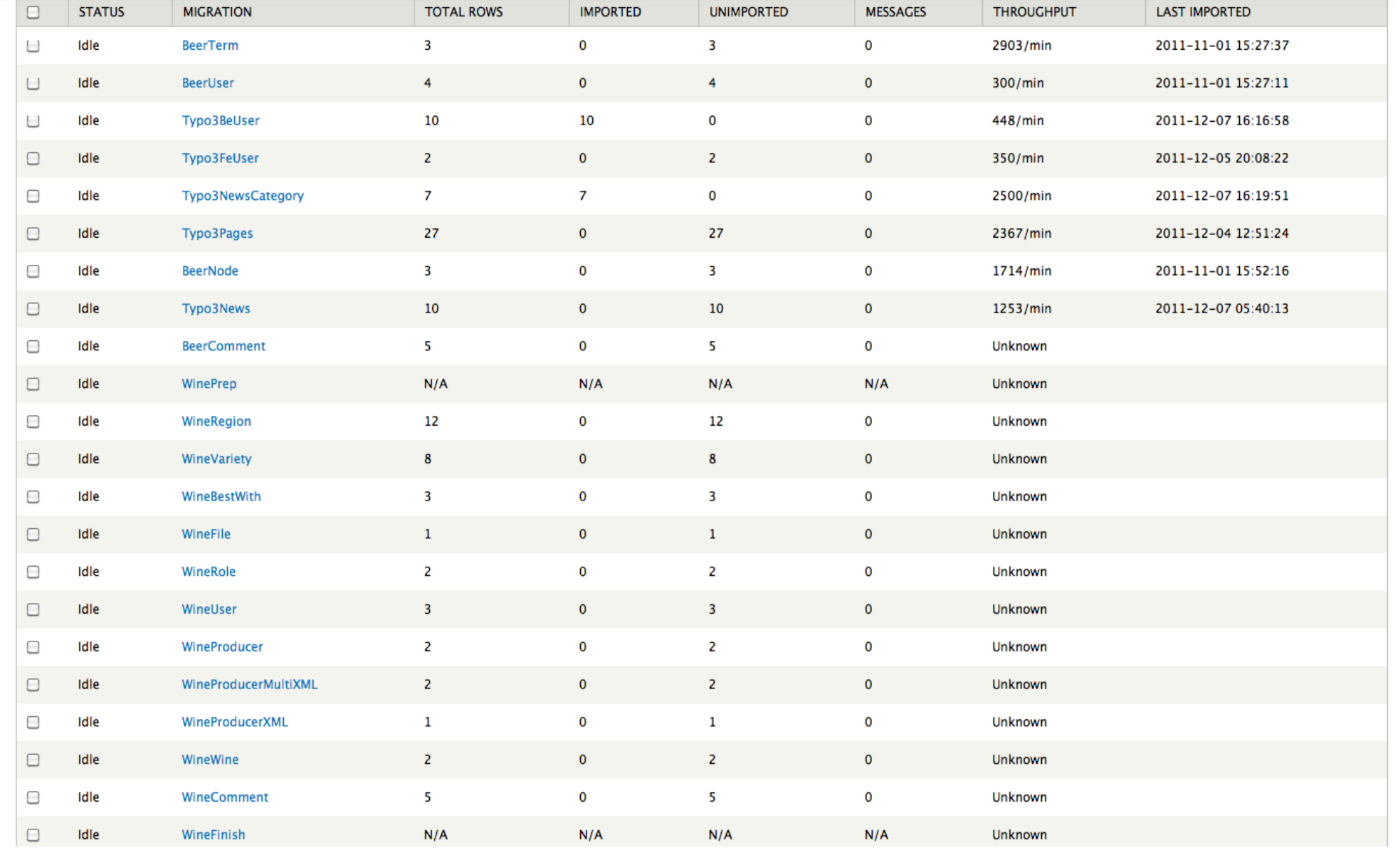

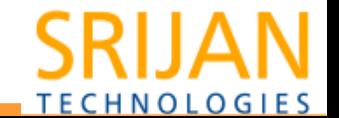

#### Þ. **Resources**

Download and install the modules

- http://drupal.org/project/migrate
- [http://drupal.org/project/TYPO3\\_migrate](http://drupal.org/project/TYPO3_migrate)

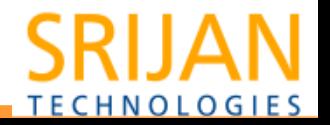